## **Programowanie systemów mikroprocesorowych i mikrokontrolerów**

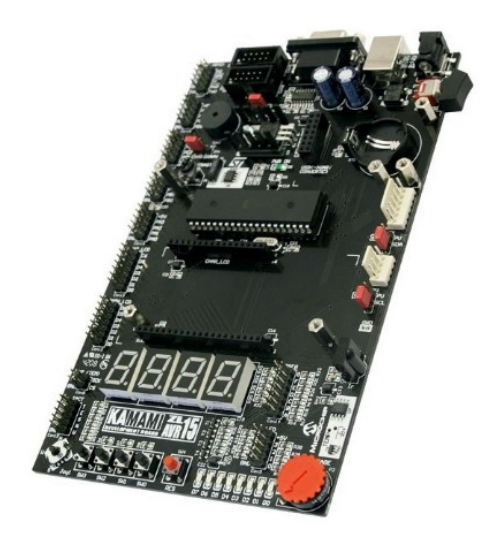

## **Zadanie 3. Obsługa przetwornika analogowo-cyfrowego i wyświetlenie wartości napięcia na wyświetlaczu LCD.**

Celem zadania jest odczytanie analogowego napięcia sterowanego potencjometrem na płytce ZL15AVR oraz jego wyświetlenie.

- 1. W programie Atmel Studio utwórz nowy projekt w języku C. Ze strony producenta płytki pobierz plik "Programy źródłowe przykładów w języku C" i rozpakuj go. Następnie odnajdź folder projektu "char lcd" oraz skopiuj pliki "HD44780.c" oraz "HD44780.h" do swojego projektu. Zapoznaj się z funkcjami obsługującymi wyświetlacz.
- 2. W pliku nagłówkowym "HD44780.h" zmień konfigurację pinów (linijki 15-37) tak, żeby była ona zgodna ze sposobem połączenia wyświetlacza na płytce ZL15AVR (mapa połączeń płytki jest dostępna na stronie Prowadzącego). Następnie, wzorując się na przykładzie w pliku "char lcd.c", użyj odpowiednich funkcji do inicjalizacji wyświetlacza i wyświetlenia dowolnego napisu.
- 3. Z pomocą Prowadzącego przeanalizuj działanie oraz parametry przetwornika A/C w mikrokontrolerze ATmega32. W szczególności zwróć uwagę na przebieg sygnałów przedstawiony na rysunku 102 w dokumentacji do mikrokontolera (tryb "single conversion").

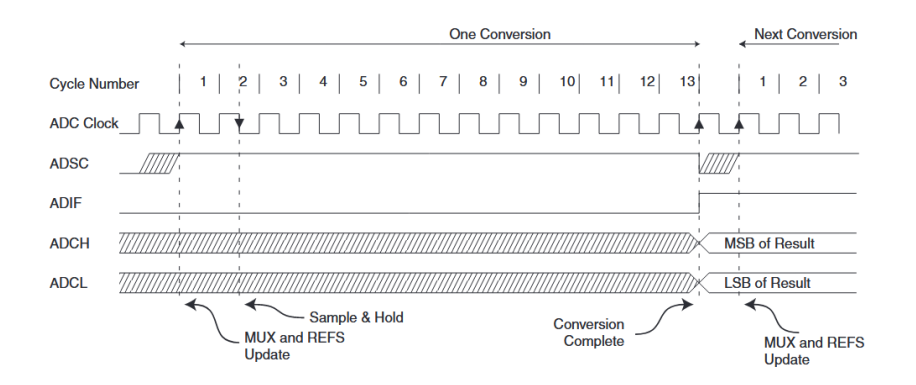

- 4. Skonfiguruj odpowiednio rejestry przetwornika, tak aby działał on w trybie "single conversion", bez przerwania. Możesz również wspomóc się przykładem z projektu "adc pot" z poprzednio pobranych przykładów producenta płytki. Wyświetl 10-bitowy wynik działania przetwornika na wyświetlaczu LCD. Pamiętaj, żeby przed wyświetleniem użyć odpowiedniej funkcji do konwersji zmiennej typu całkowitego na ciąg znaków. Sprawdź, czy zmiana położenia potencjometru powoduje zmianę wartości odczytywanej przez przetwornik.
- 5. Przelicz wynik otrzymany z przetwornika na wartość napięcia (skorzystaj ze wzoru podanego na stronie 213 w dokumentacji do mikrokontrolera ATmega32) oraz wyświetl ją na LCD. Uwaga: ze względu na fakt, że lepiej uniknąć konwersji liczby typu "float" na ciąg znaków, postaraj się użyć innego sposobu, żeby przeliczoną wartość napięcia skonwertować na ciąg znaków (korzystając z konwersji liczb całkowitych na ciąg znaków). Możesz założyć dokładność do jednego miejsca po przecinku.

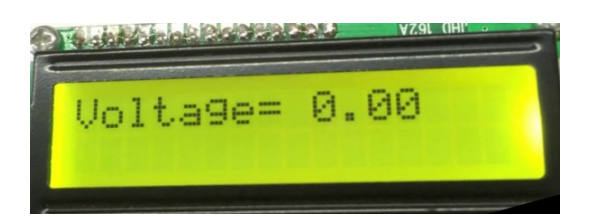